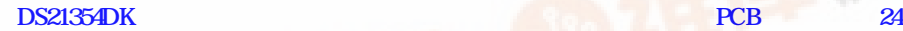

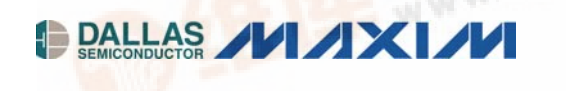

**www.maxim-ic.com** 

## **GENERAL DESCRIPTION**

The DS21354 design kit is an evaluation board for the DS21354. The DS21354DK is intended to be used as a daughter card with either the DK2000 or the DK101 motherboards. The board is complete with a single-chip transceiver (SCT), transformers, termination resistors, configuration switches, line protection circuitry, network connectors, and an interface to the motherboard.

### **ORDERING INFORMATION**

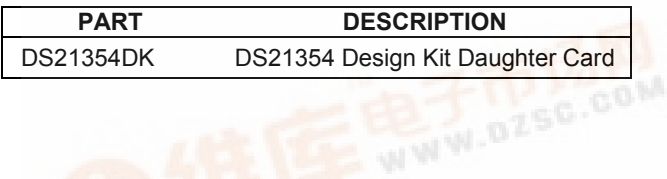

# **DS21354DK T1 Single-Chip Transceiver Design Kit Daughter Card**

## **FEATURES**

- - Expedites New Designs by Eliminating First-Pass Prototyping
- - Interfaces Directly to the DK101 or DK2000 **Motherboards**
- -Demonstrates Key Functions of the DS21354
- - High-Level Software Provides Visual Access to **Registers**
- - Software Controlled (Register Mapped) Configuration Switches to Facilitate Clock and Signal Routing
- -BNC Connections for  $75\Omega$  E1
- -Bantam and RJ48 Connectors for 120 $\Omega$  T1
- - Multitap Transformer to Facilitate True Impedance Matching for  $75\Omega$  and  $100\Omega/120\Omega$ Paths
- - Network Interface Protection for Overvoltage and Overcurrent Events
- - Testpoints and Prototype Area Available for Further Customization

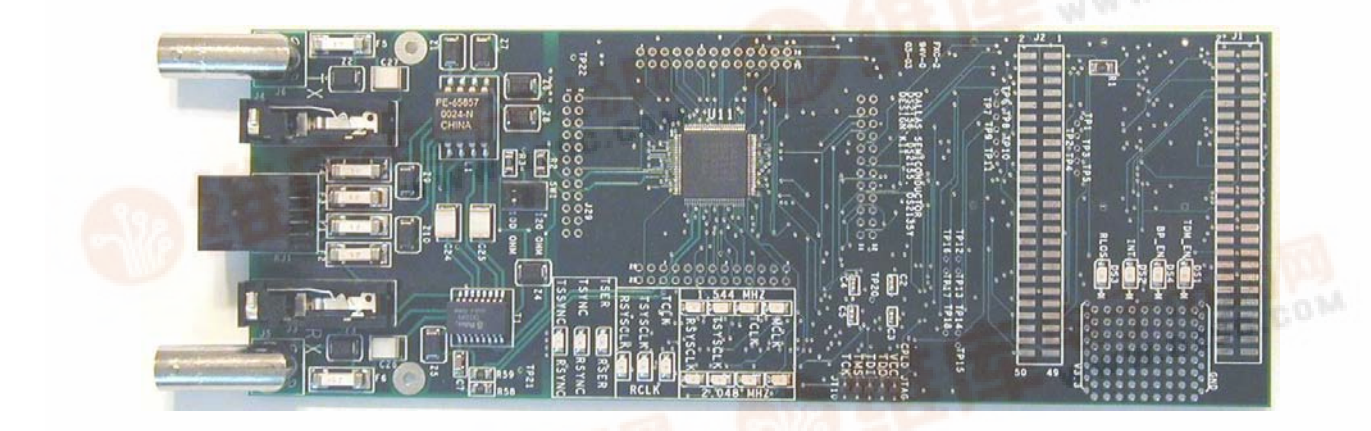

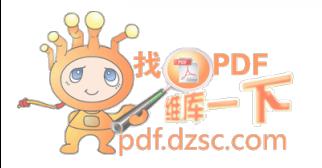

## **TABLE OF CONTENTS**

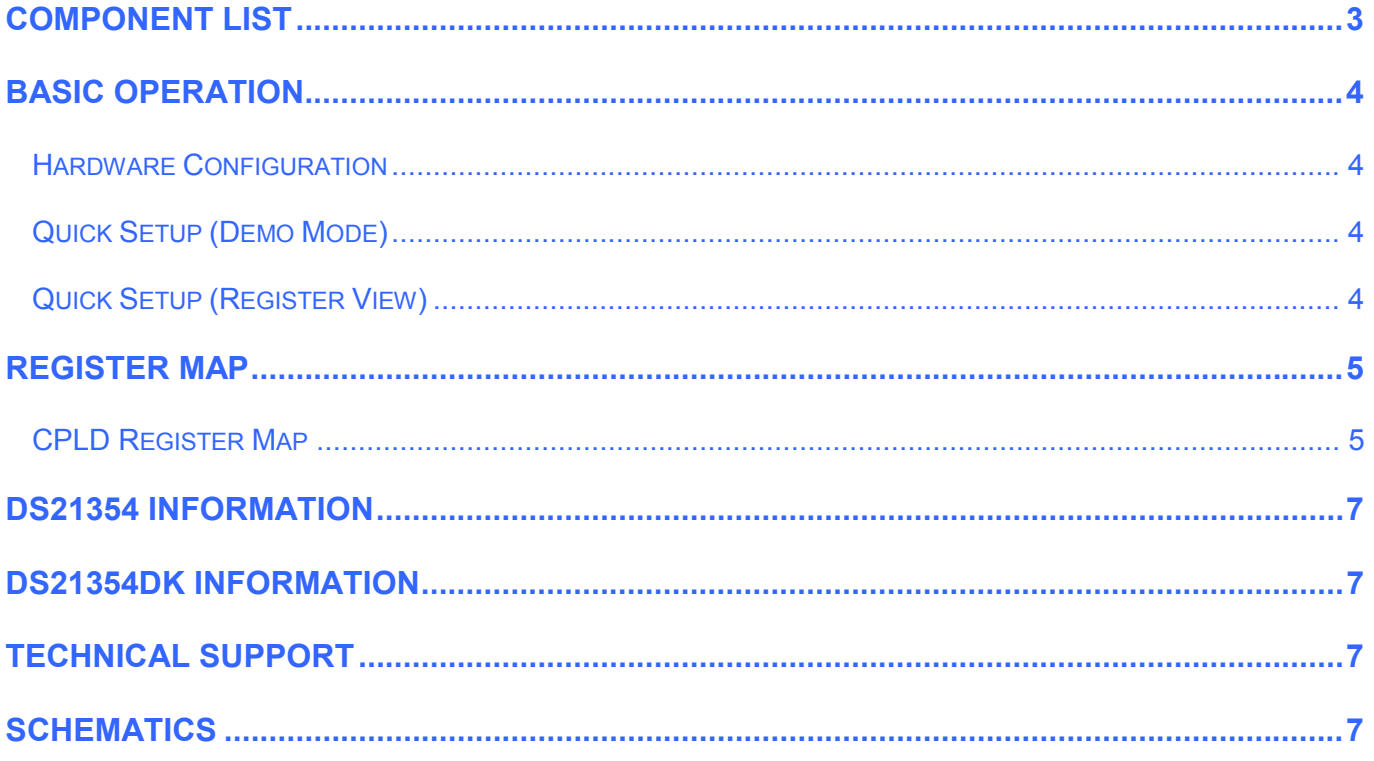

## **LIST OF TABLES**

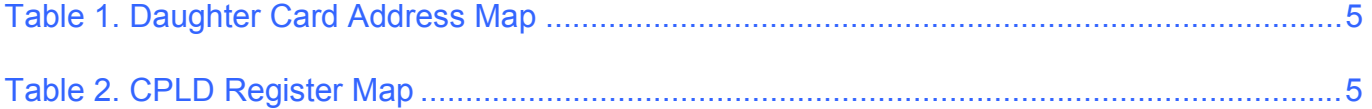

## **COMPONENT LIST**

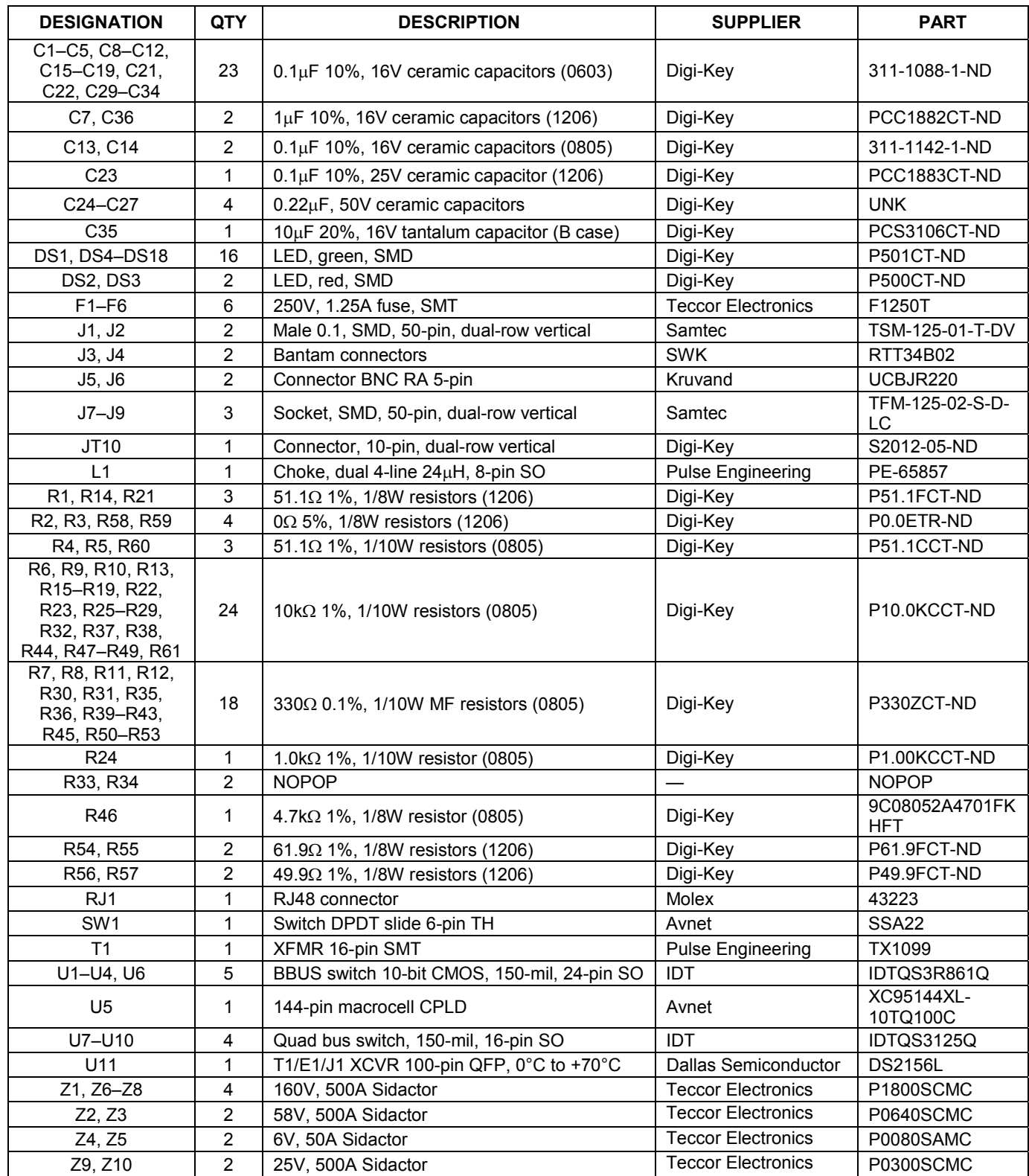

## **BASIC OPERATION**

This design kit relies upon several supporting files, which can be downloaded from our website at www.maximic.com/DS21354DK.

## **Hardware Configuration**

#### *Using the DK101 processor board:*

- $\bullet$ Connect the daughter card to the DK101 processor board.
- $\bullet$ Supply 3.3V to the banana-plug receptacles marked GND and VCC 3.3V. (The external 5V connector and the TIM 5V supply headers are unused.)
- $\bullet$  All processor board DIP switch settings should be in the ON position with exception for the flash programming switch, which should be OFF.
- $\bullet$  From the Programs menu launch the host application named ChipView.exe. Run the ChipView application. If the default installation options were used, click the Start button on the Windows toolbar and select Programs→ChipView→ChipView.

#### *Using the DK2000 processor board:*

- Connect the daughter card to the DK2000 processor board.
- $\bullet$  Connect J1 to the power supply that is delivered with the kit. Alternately, a PC power supply can be connected to connector J2.
- From the Programs menu launch the host application named ChipView.exe. Run the ChipView application. If the default installation options were used, click the Start button on the Windows toolbar and select Programs→ChipView→ChipView.

#### *General:*

- $\bullet$ Upon power-up the RLOS LED is lit, as well as the MCLK-2.048MHz and TCLK-2.048MHz LEDs.
- $\bullet$ Due to the dual winding transformer, only the 120 $\Omega$  line build-out configuration setting is needed to cover 75 $\Omega$ E1 and  $120\Omega$  E1.

### **Quick Setup (Demo Mode)**

- - The PC loads the program, offering a choice among Demo Mode, Register View, and Terminal Mode. Select Demo Mode.
- -The program requests a configuration file, then select DS21354\_E1\_DSNCOM\_DRVR.cfg.
- $\bullet$ The Demo Mode screen appears. Upon external loopback, the LOS and OOF indicators extinguish.

### **Quick Setup (Register View)**

- $\bullet$  The PC loads the program, offering a choice among Demo Mode, Register View, and Terminal Mode. Select Register View.
- $\bullet$ The program requests a definition file, then select DS21354.def.
- - The Register View screen appears, showing the register names, acronyms, and values. Note: During the definition file load process, all registers are initialized according to the init value filed in the definition file (because the SETUP field in the .def file is turned on).
- $\bullet$  Predefined register settings for several functions are available as initialization files.
	- INI files are loaded by selecting the menu File $\rightarrow$ Reg Ini File $\rightarrow$ Load Ini File.
		- Load the INI file DS21354e1 fas crc4 cas.ini.
		- After loading the INI file the following may be observed:
			- The RLOS LED extinguishes upon external loopback.
			- The device is now configured for E1 FAS with CRC4 and CAS.

#### *Miscellaneous:*

- $\bullet$  Clock frequencies and certain pin bias levels are provided by a register-mapped CPLD, which is on the DS21354 daughter card.
- - The definition file for this CPLD is named DS215x\_35x\_CPLD\_V2.def. See the *CPLD Register Map* section for definitions.
- -All files referenced above are available for download in the section marked "File Locations."

## **REGISTER MAP**

The DK101 daughter card address space begins at 0x81000000.

The DK2000 daughter card address space begins at:

0x30000000 for slot 0 0x40000000 for slot 1 0x50000000 for slot 2 0x60000000 for slot 3

All offsets given in Table 1 are relative to the beginning of the daughter card address space.

### **Table 1. Daughter Card Address Map**

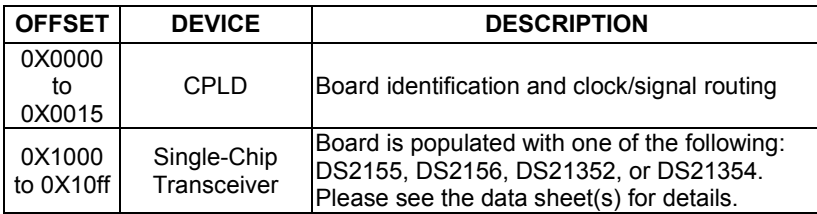

Registers in the CPLD can be easily modified using ChipView.exe, a host-based user interface software, along with the definition file named *DS215x\_35x\_CPLD\_V2.def*. Definition files for the SCT are named *DS2155.def*, *DS21352.def*, or *DS21354.def*, depending on the board population option.

## **CPLD Register Map**

#### **Table 2. CPLD Register Map**

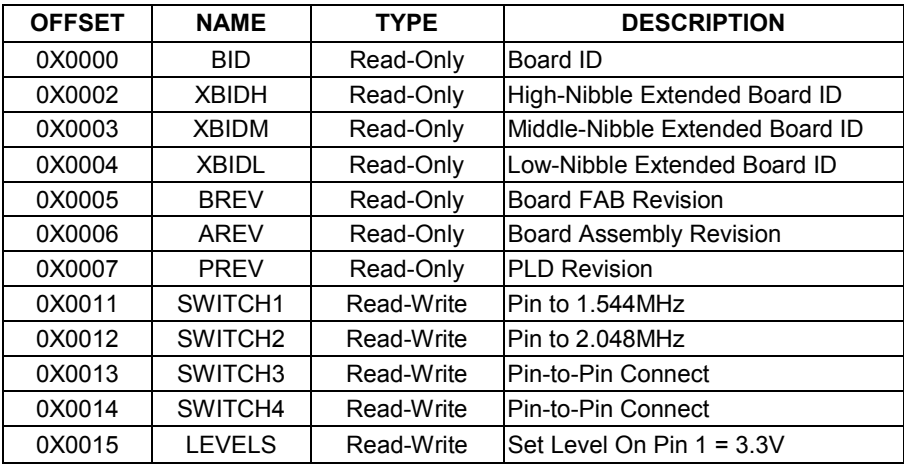

## **ID Registers**

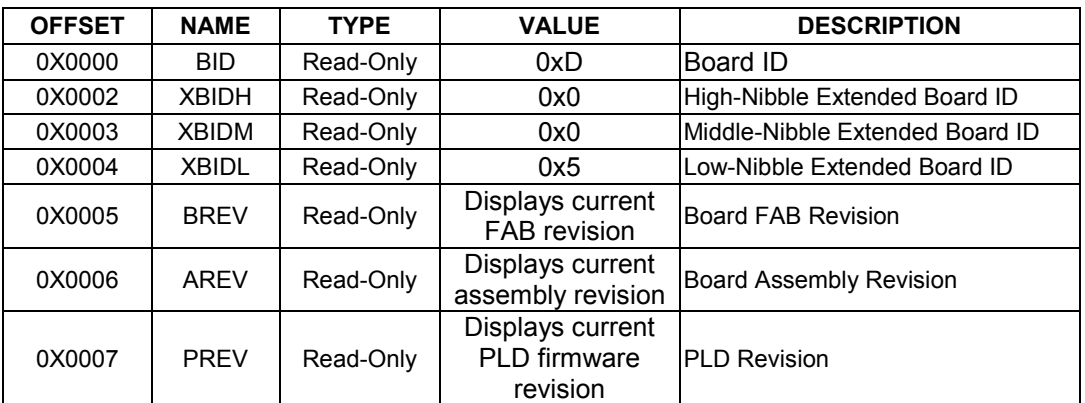

## **Control Registers**

The control registers are used primarily to control several banks of FET switches that route clocks and backplane signals. Please note that certain register settings cause line contention, e.g., setting SWITCH1.4 and SWITCH2.4 both to 0 would drive MCLK with both 1.544MHz and 2.048MHz.

#### SWITCH1: PIN TO 1.544MHz (OFFSET = 0x0011) INITIAL VALUE = 0xF

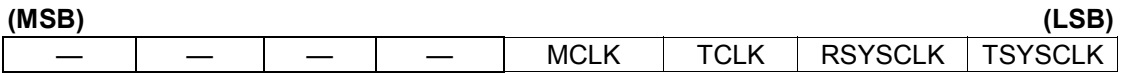

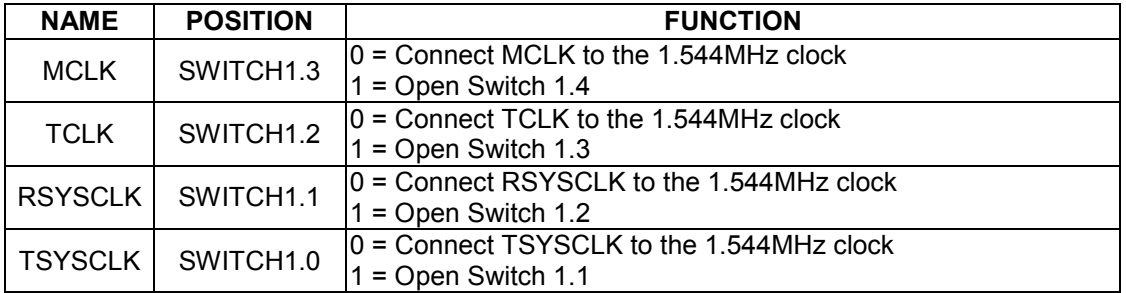

#### SWITCH2: PIN TO 2.048MHz (Offset = 0X0012) INITIAL VALUE = 0x3

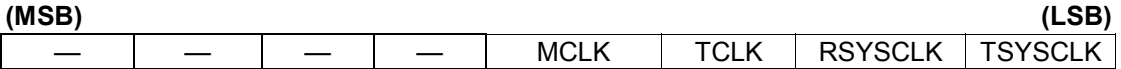

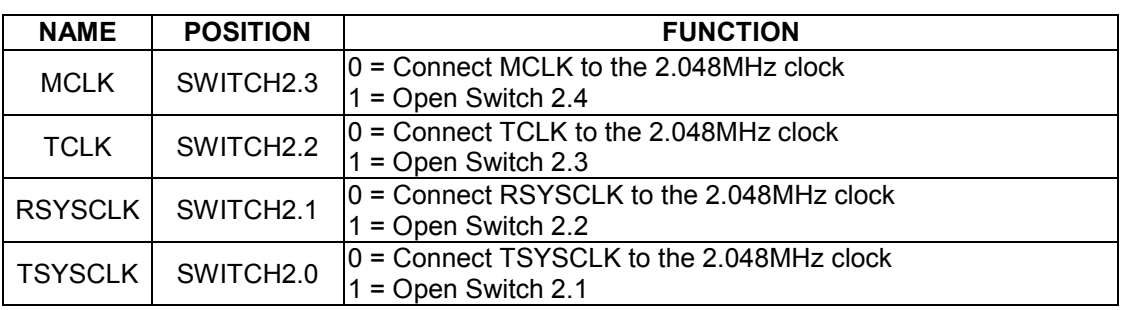

#### SWITCH3: PIN-TO-PIN CONNECT (Offset = 0X0013) INITIAL VALUE = 0xF

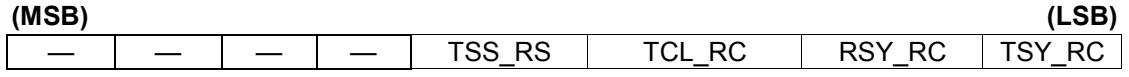

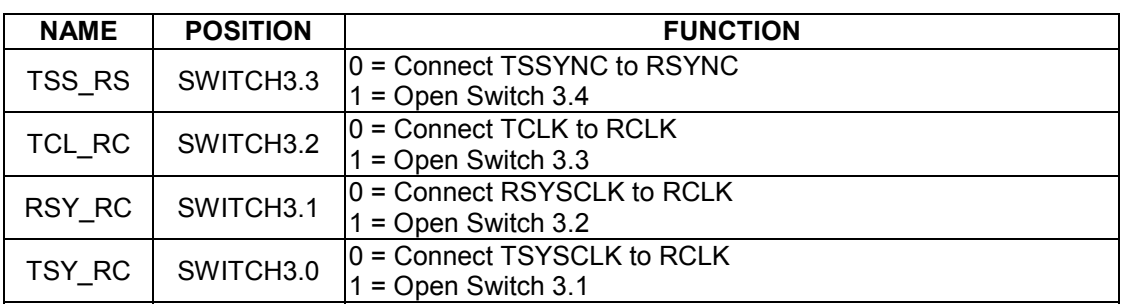

#### **SWITCH4: PIN-TO-PIN CONNECT (Offset = 0X0014) INITIAL VALUE = 0x3**

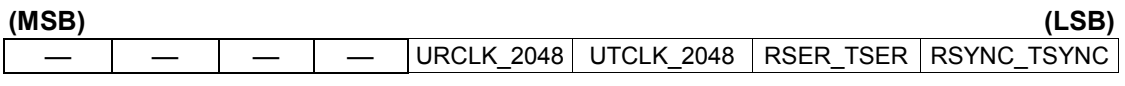

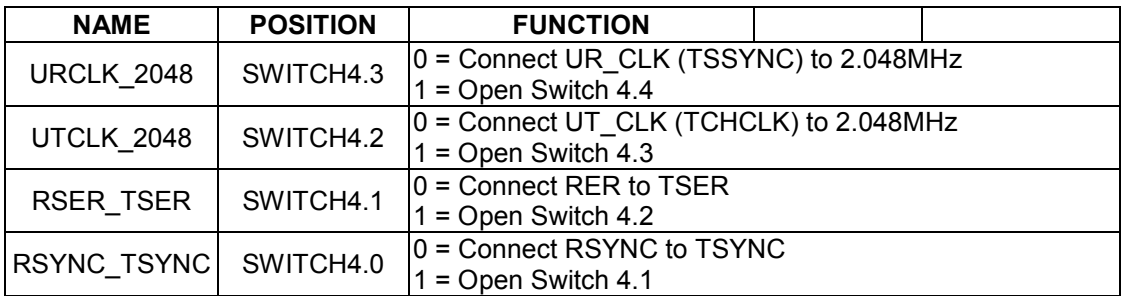

#### **LEVELS: SET LEVEL ON PIN (Offset = 0X0015) INITIAL VALUE = 0x6**

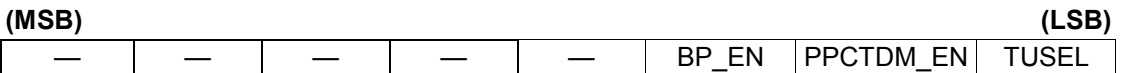

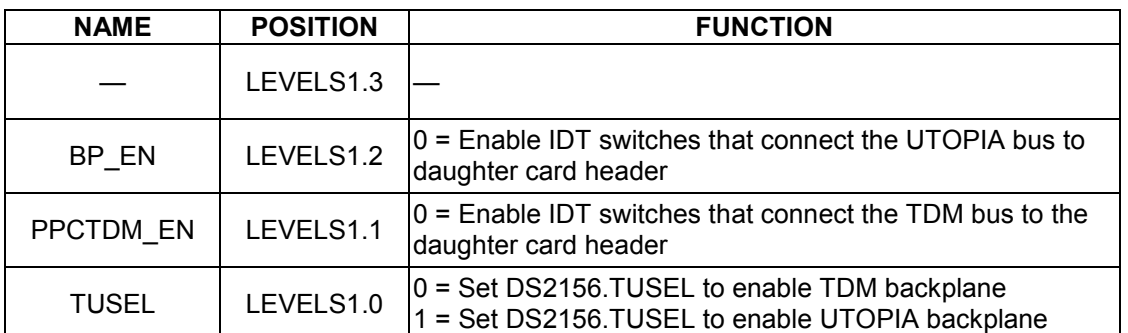

**Note (DS2156 only):** When the UTOPIA backplane is enabled (LEVELS.TUSEL = 1) there is a possibility for contention between the UTOPIA bus master and TSYSCLK, TSER, and RSER. To avoid this, the following switches should be opened when the UTOPIA backplane is enabled: SWITCH1.0, SWITCH2.0, SWITCH3.0, and SWITCH4.1

#### **DS21354 INFORMATION**

For more information about the DS21354, please consult the DS21354 data sheet available on our website at www.maxim-ic.com/DS21354. Software downloads are also available for this design kit.

### **DS21354DK INFORMATION**

For more information about the DS21354DK, including software downloads, please consult the DS21354DK data sheet available on our website at www.maxim-ic.com/DS21354DK.

## **TECHNICAL SUPPORT**

For additional technical support, please e-mail your questions to telecom.support@dalsemi.com.

### **SCHEMATICS**

The DS21354DK schematics are featured in the following 13 pages.

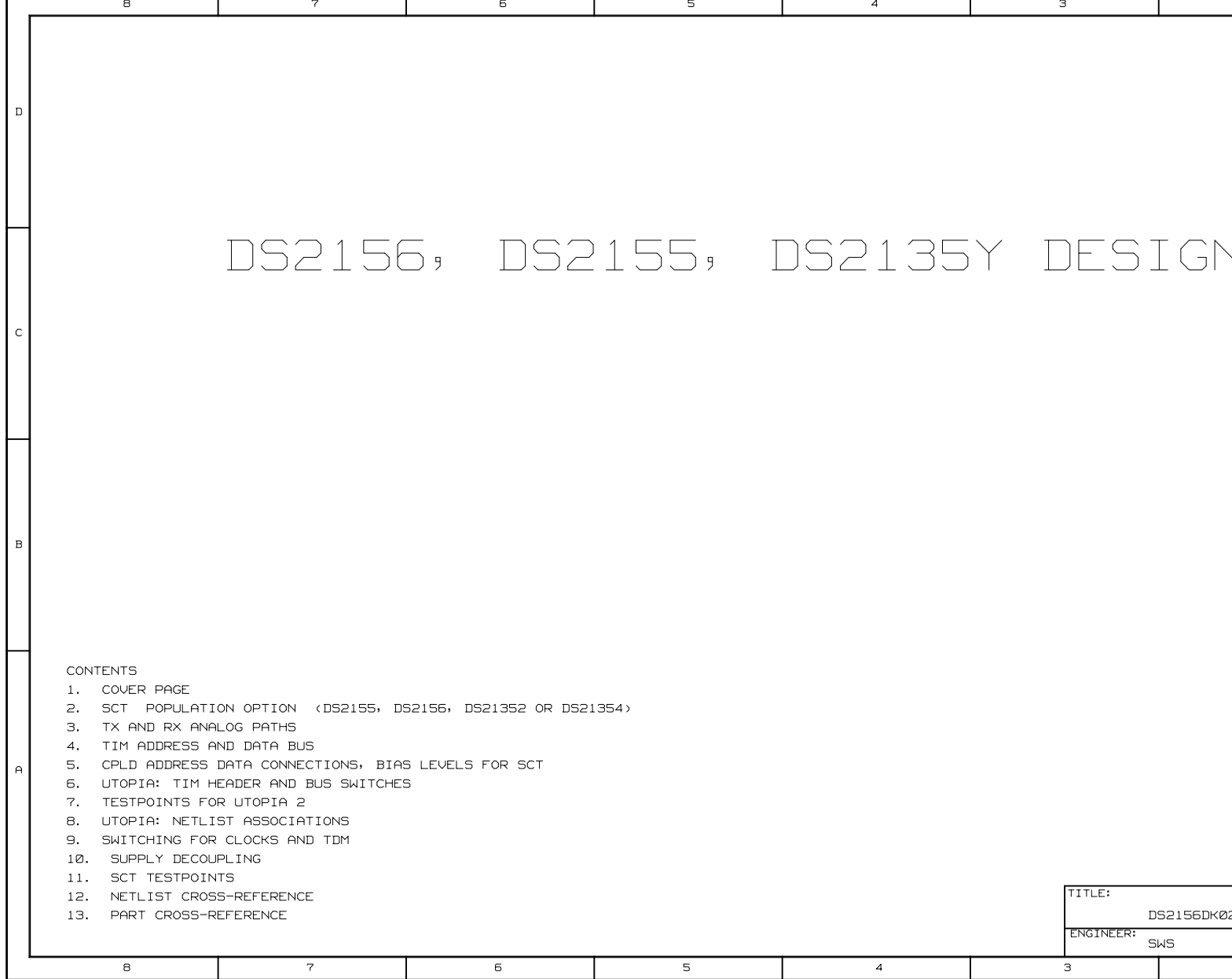

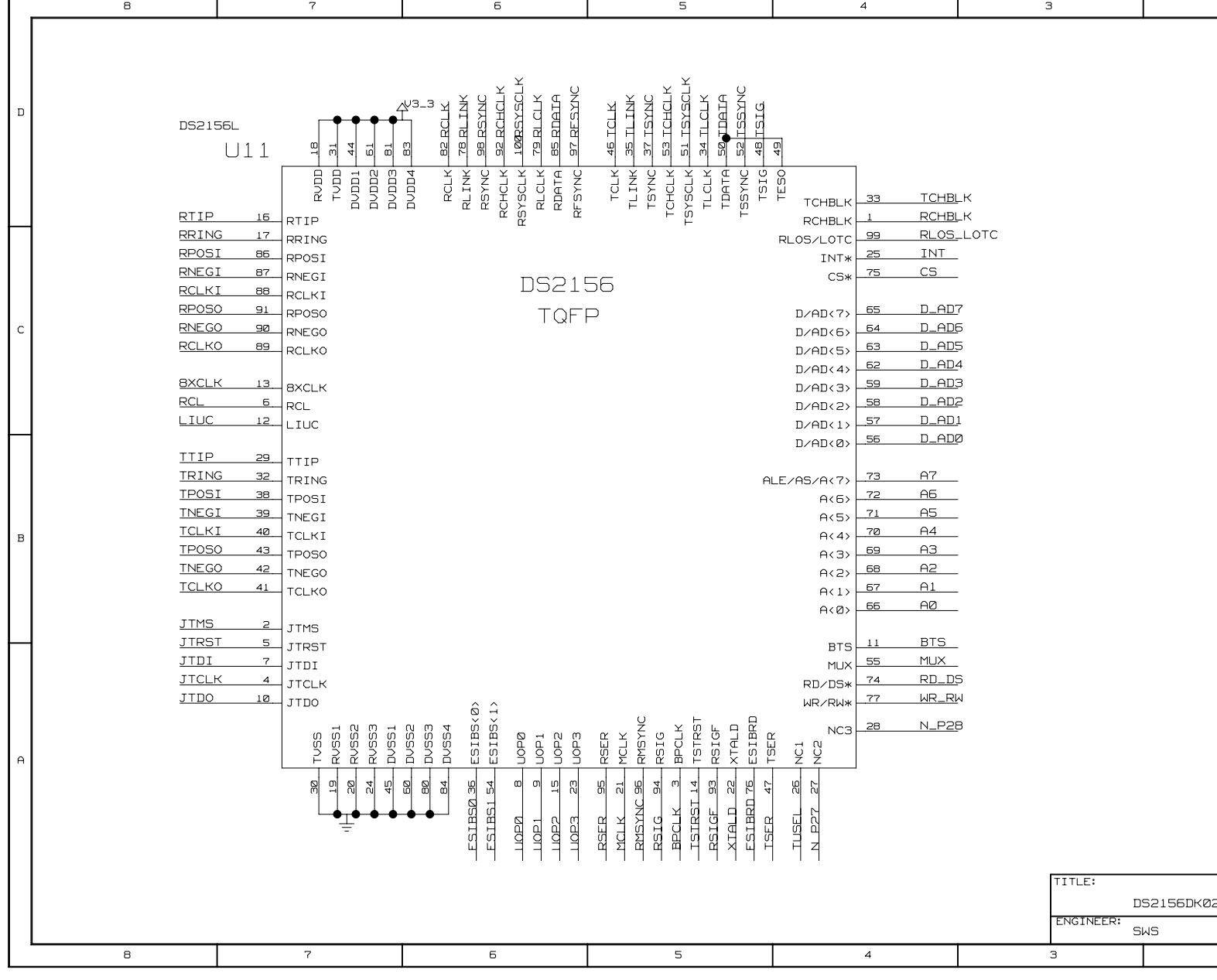

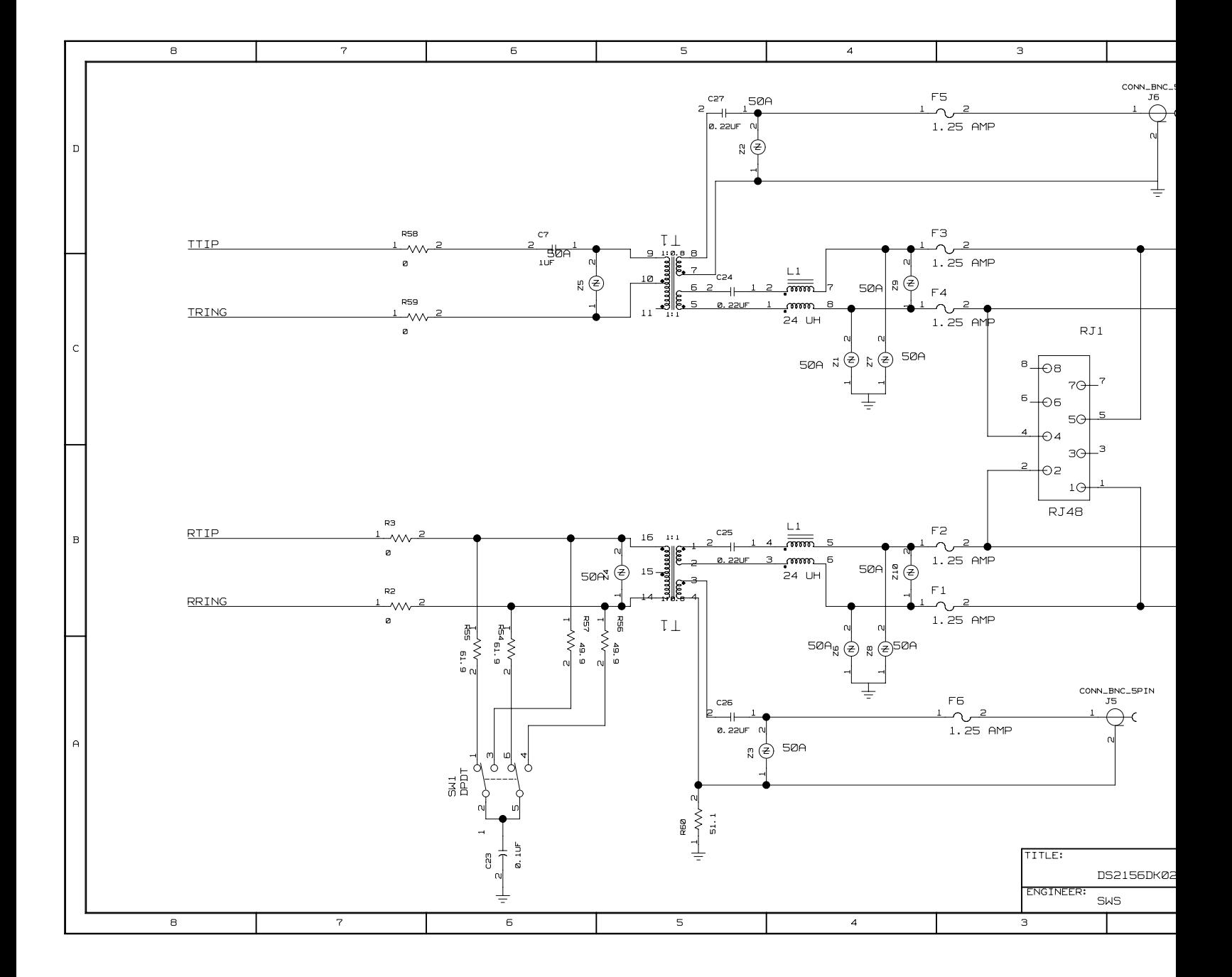

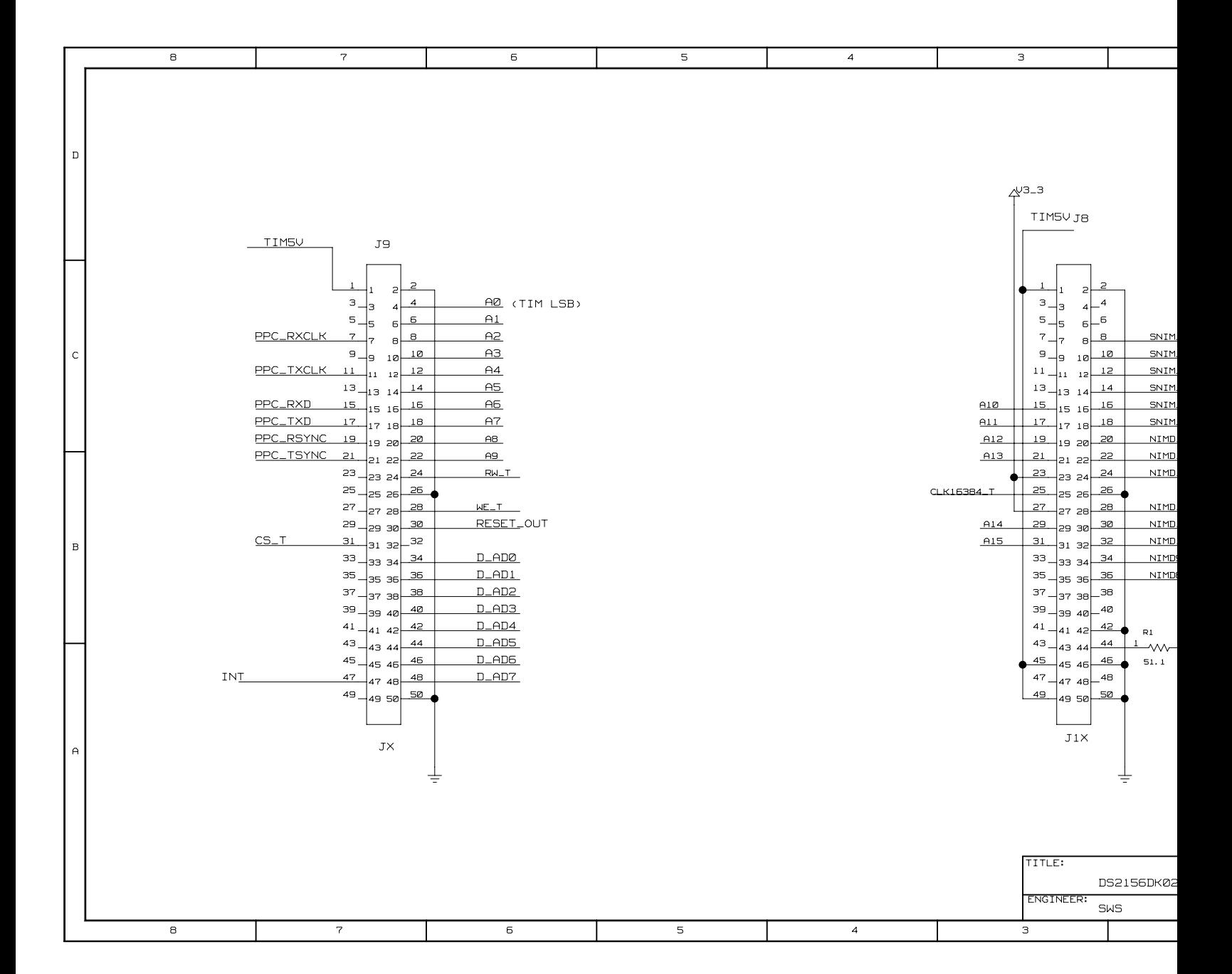

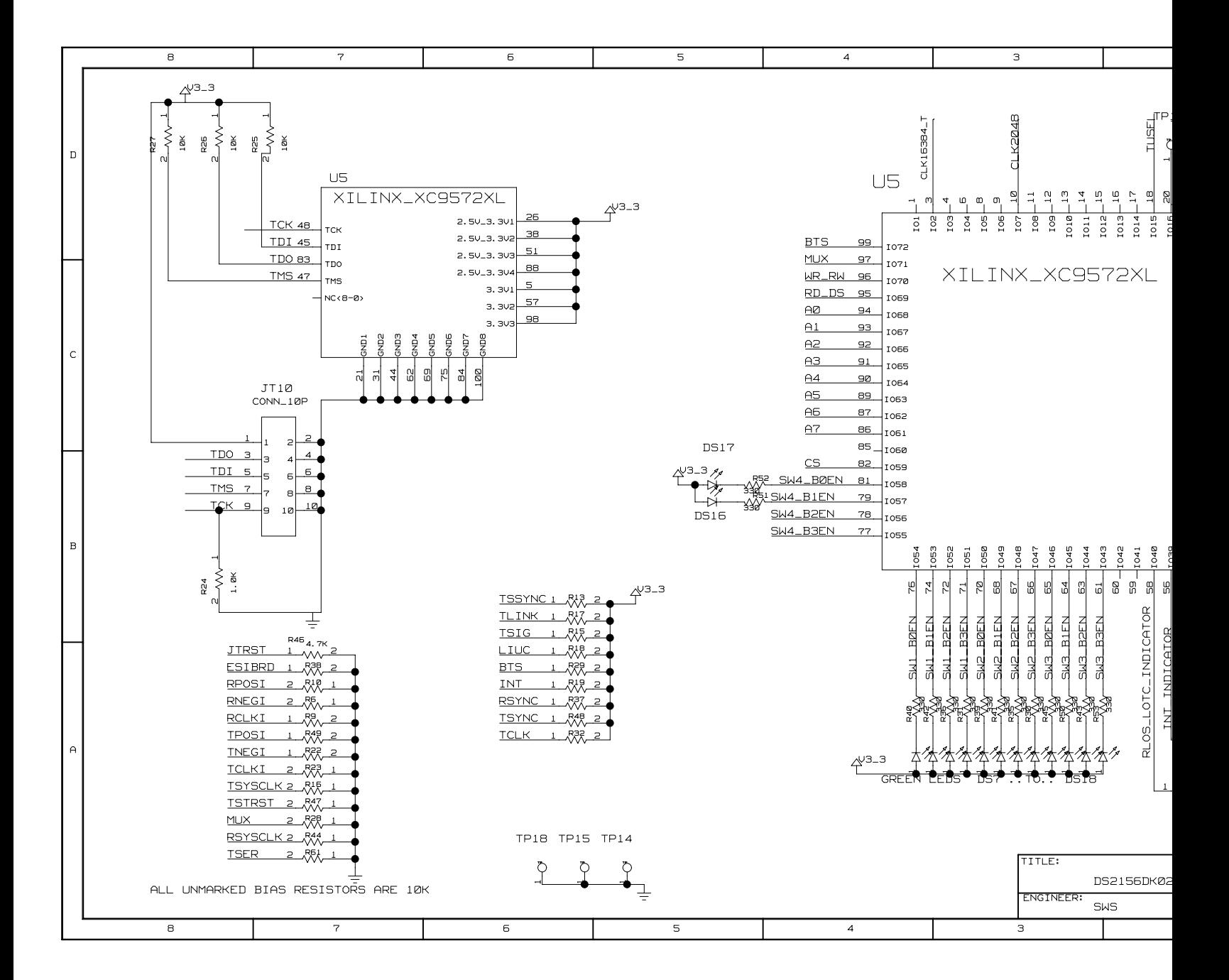

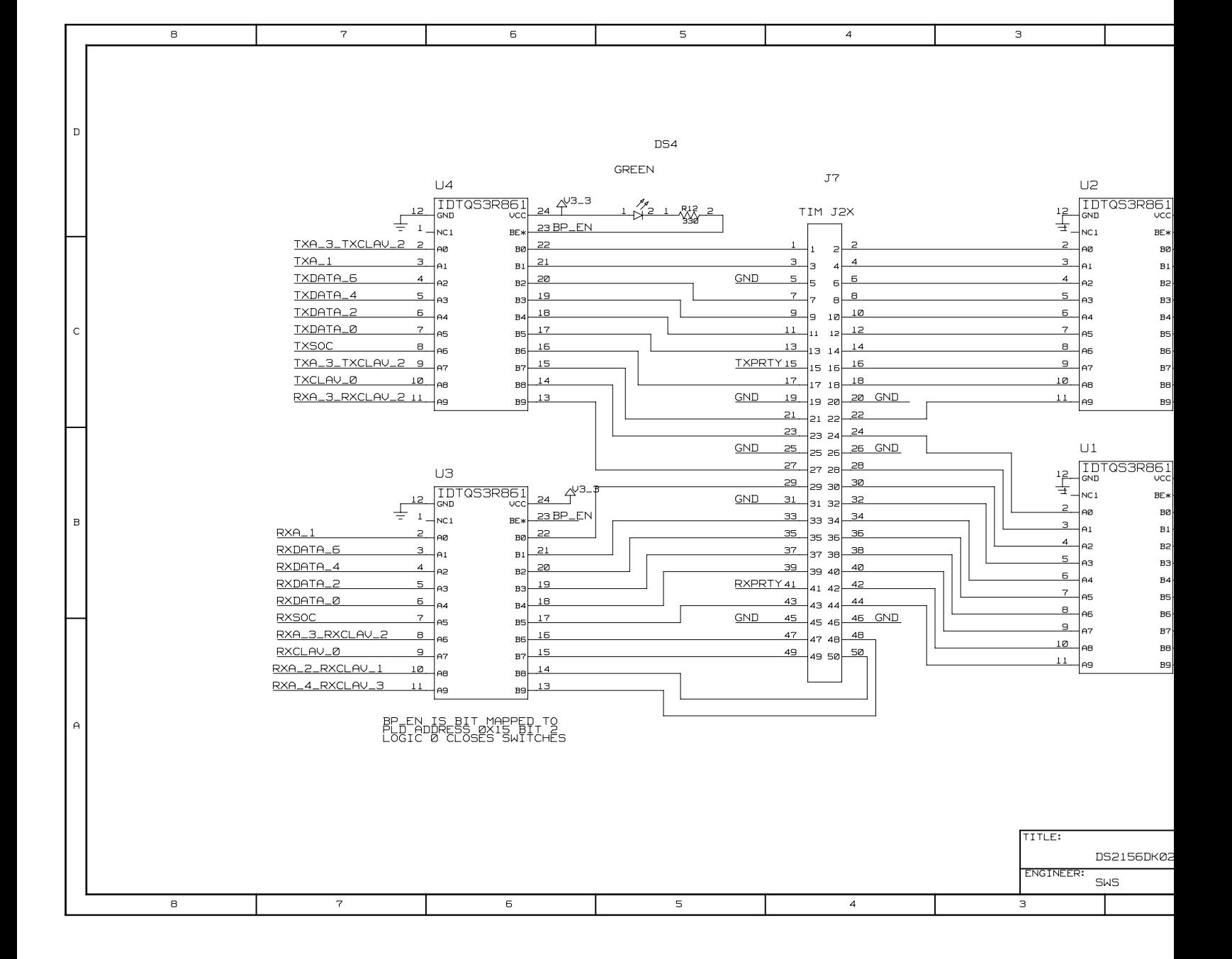

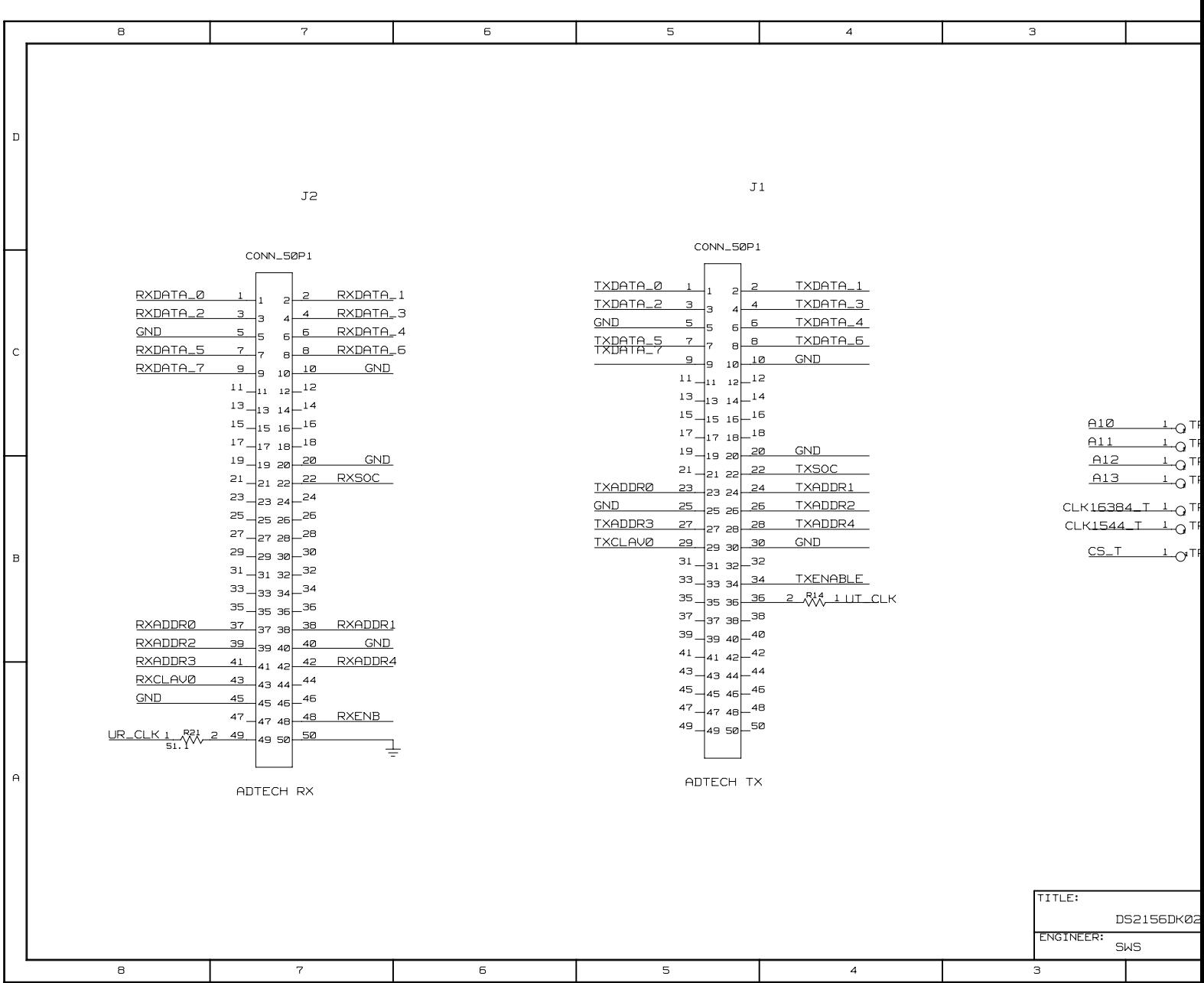

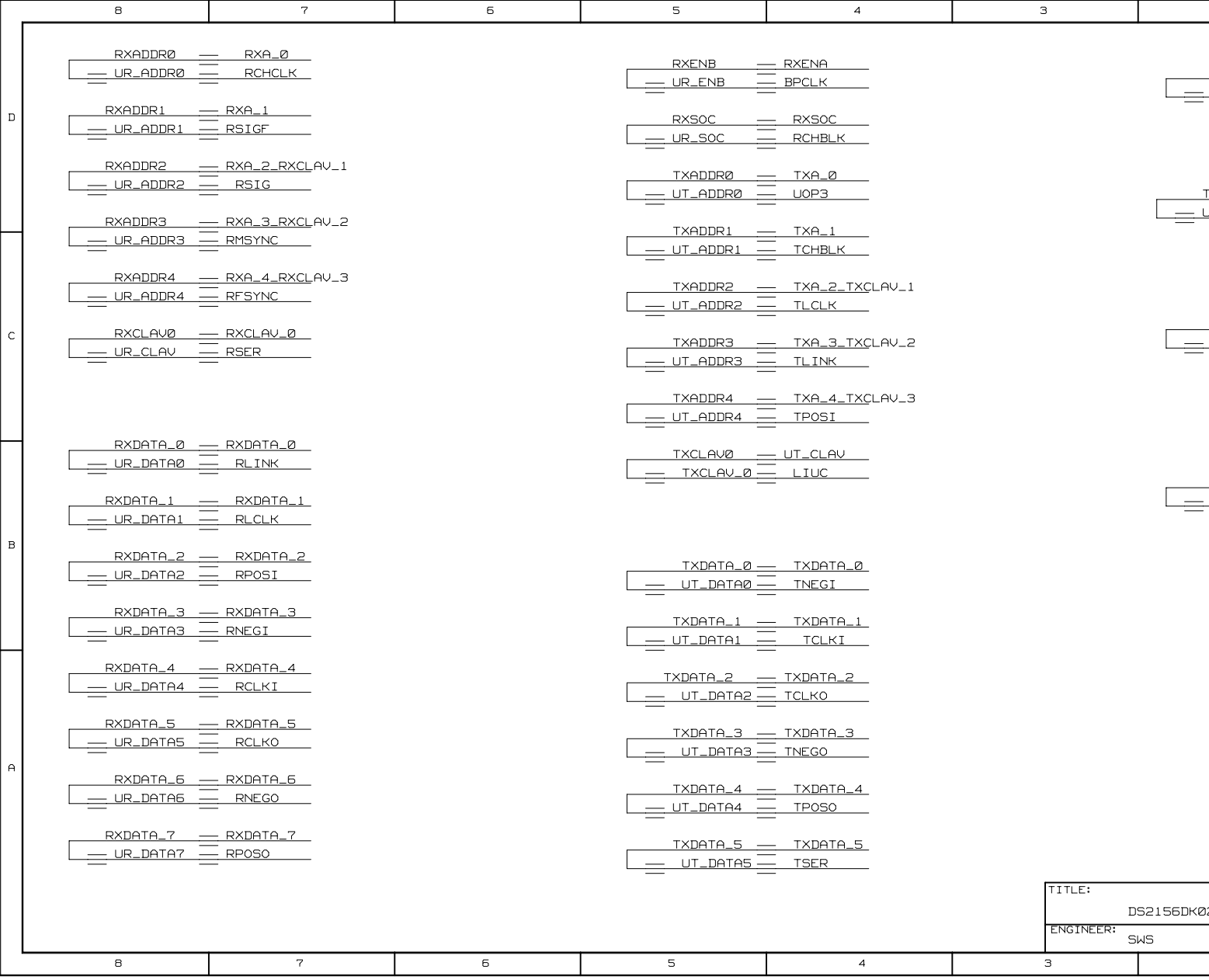

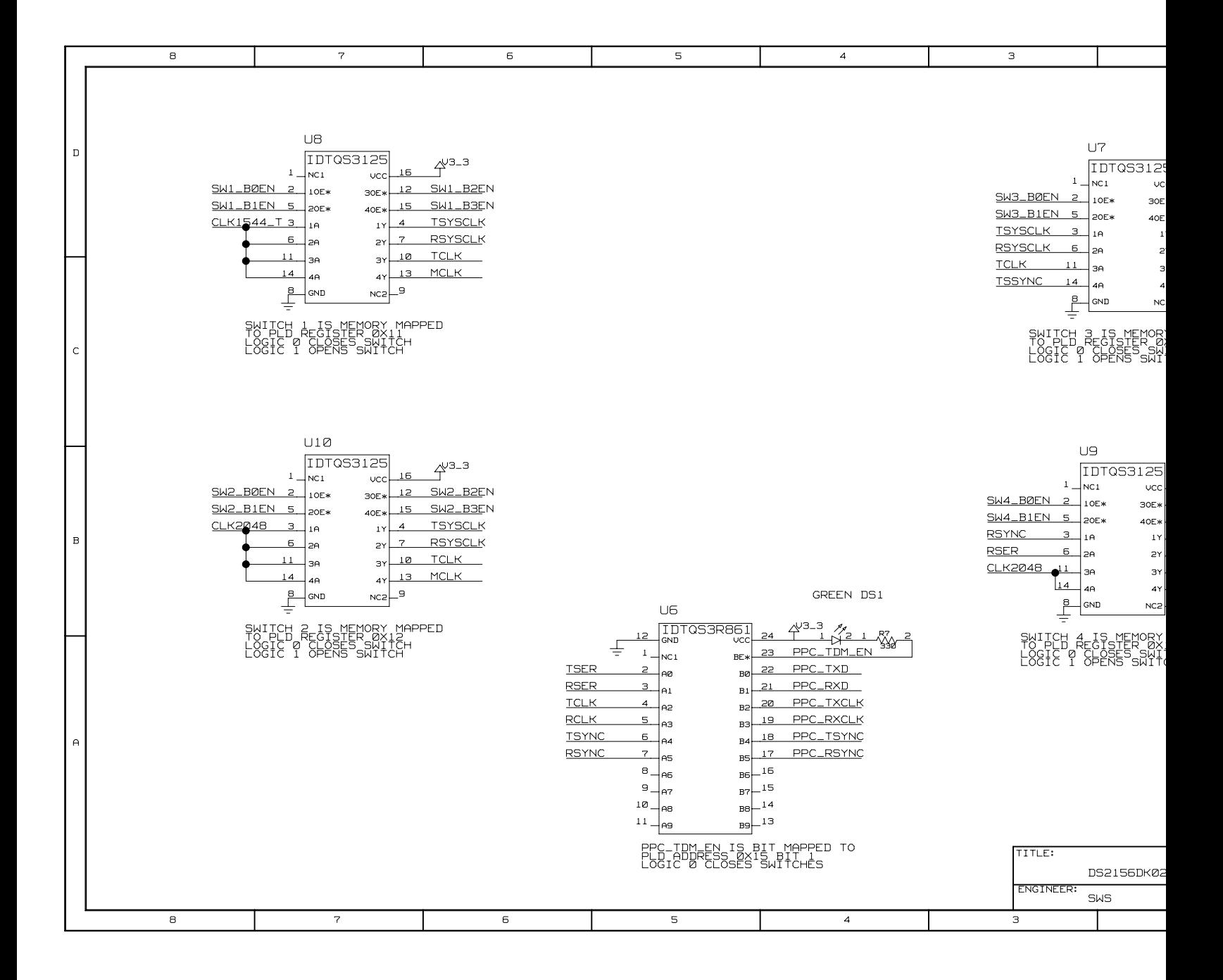

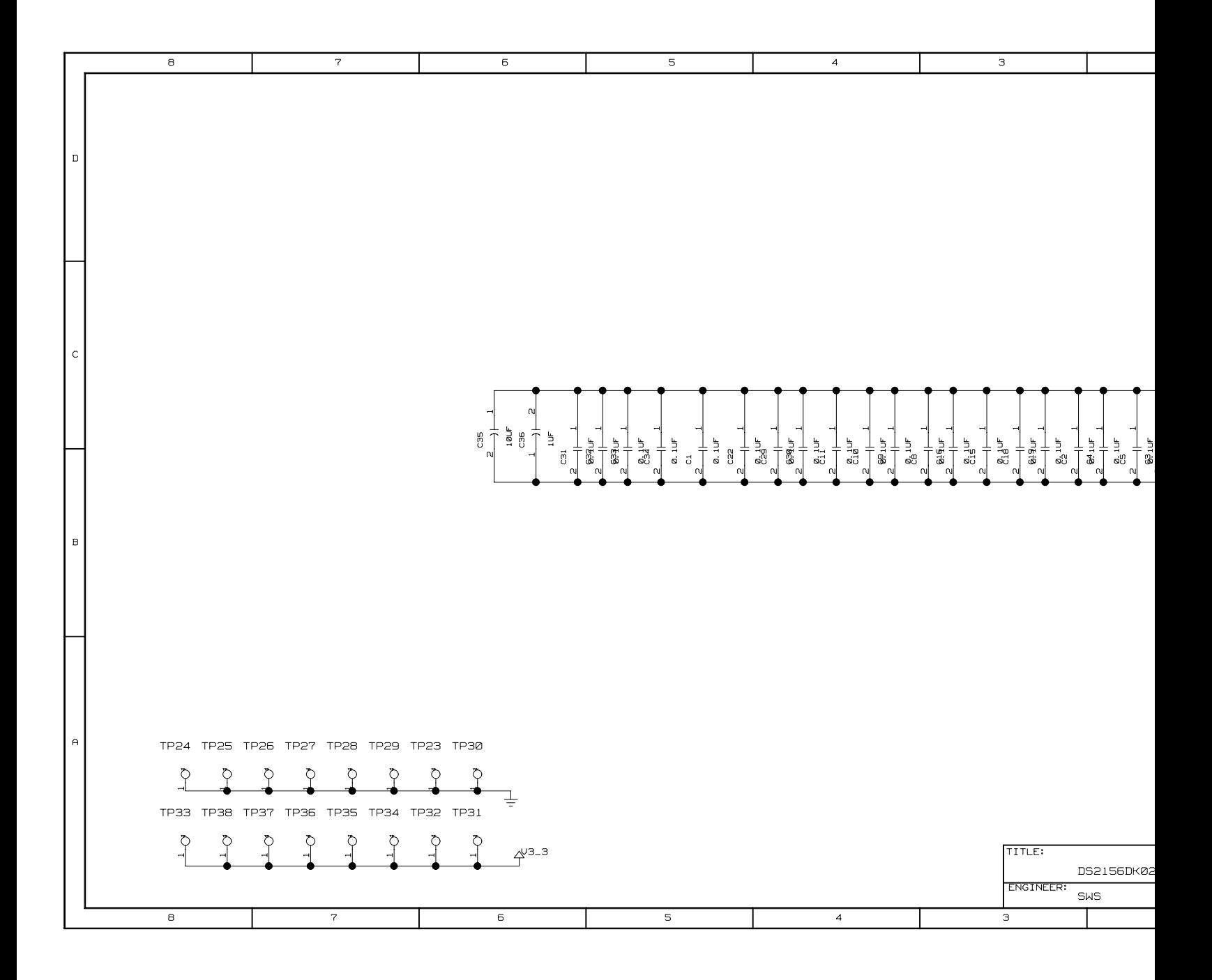

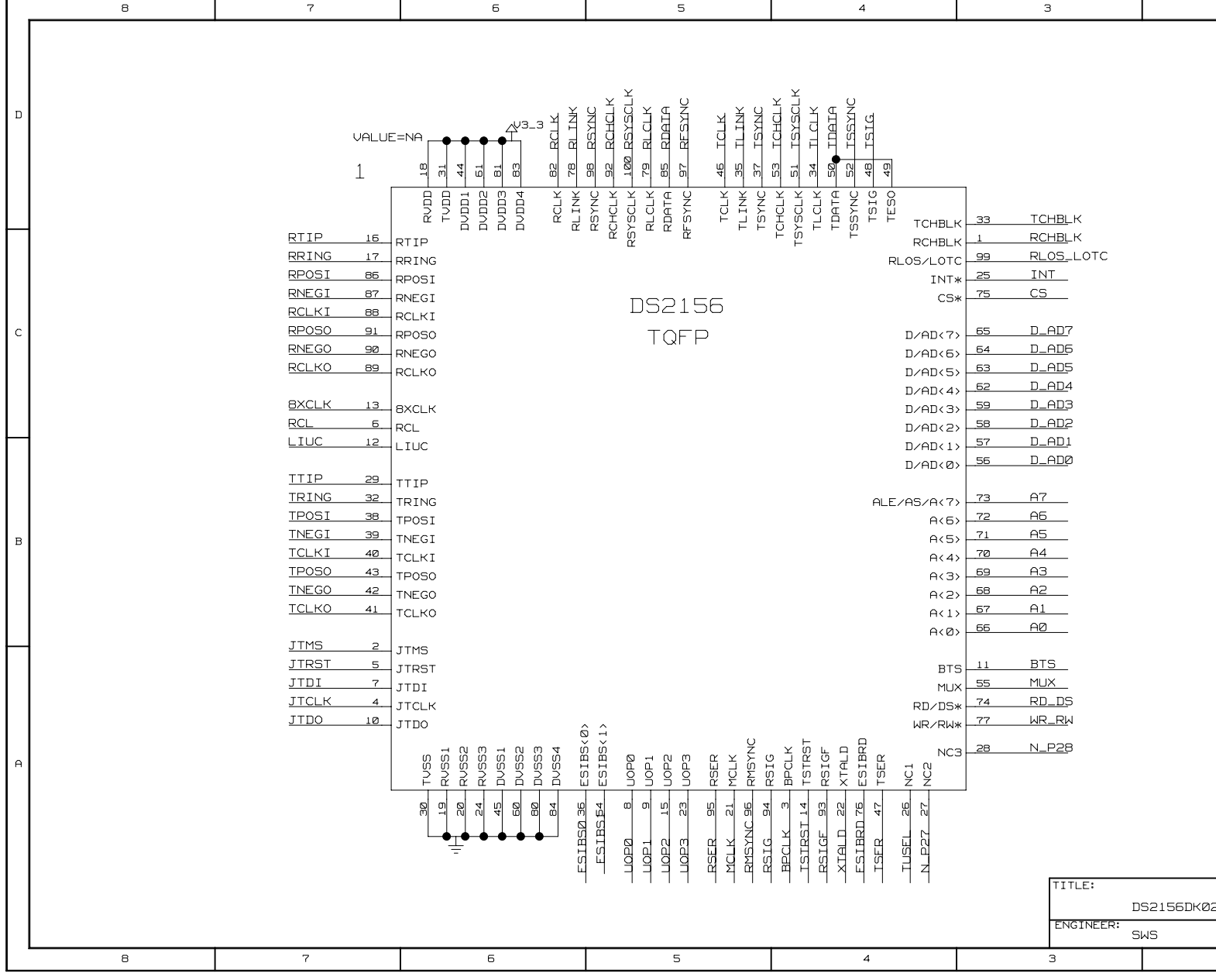

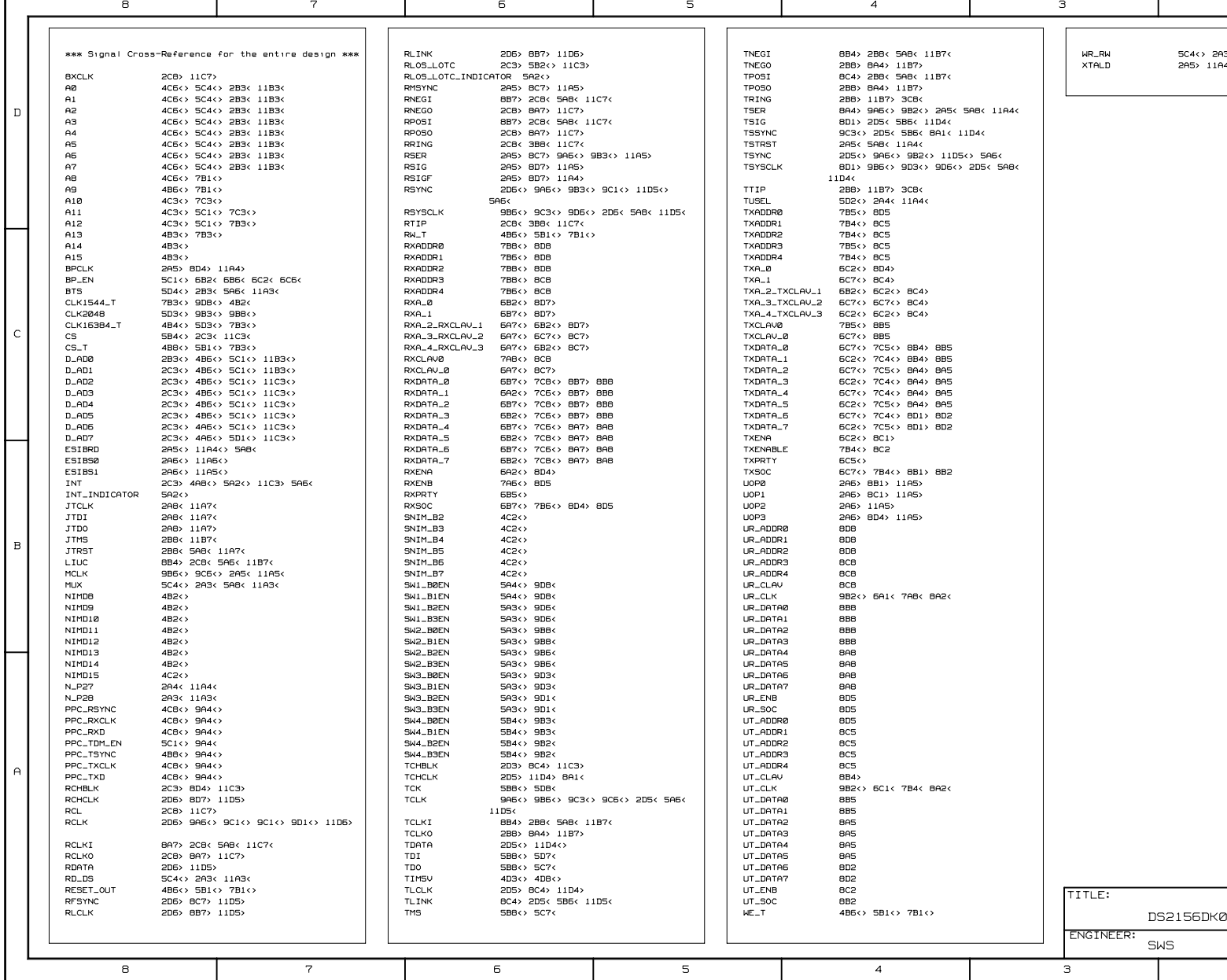

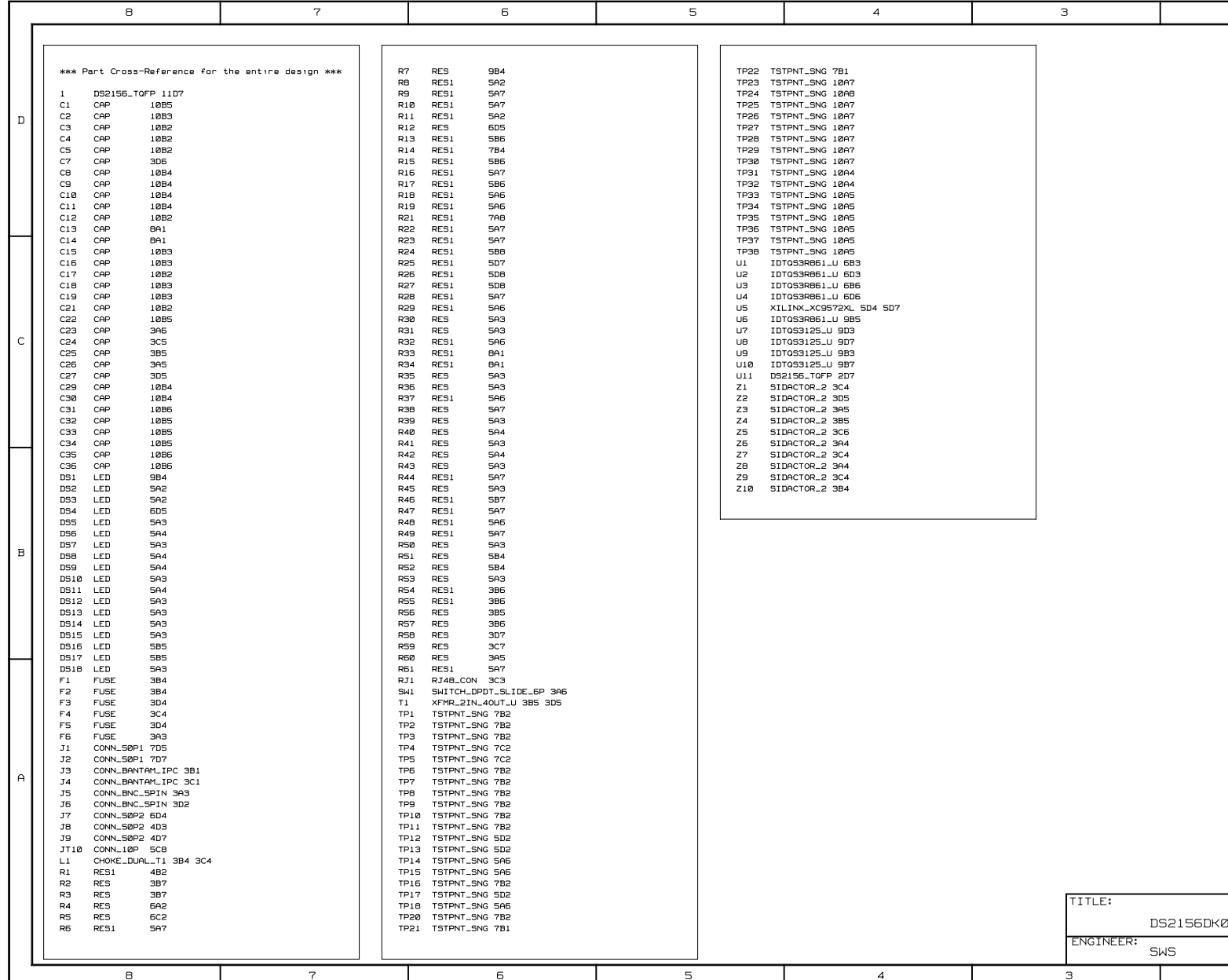